# Министерство науки и высшего образования Российской Федерации федеральное государственное бюджетное образовательное учреждение высшего образования «Санкт-Петербургский государственный университет промышленных технологий и дизайна» (СПбГУПТД)

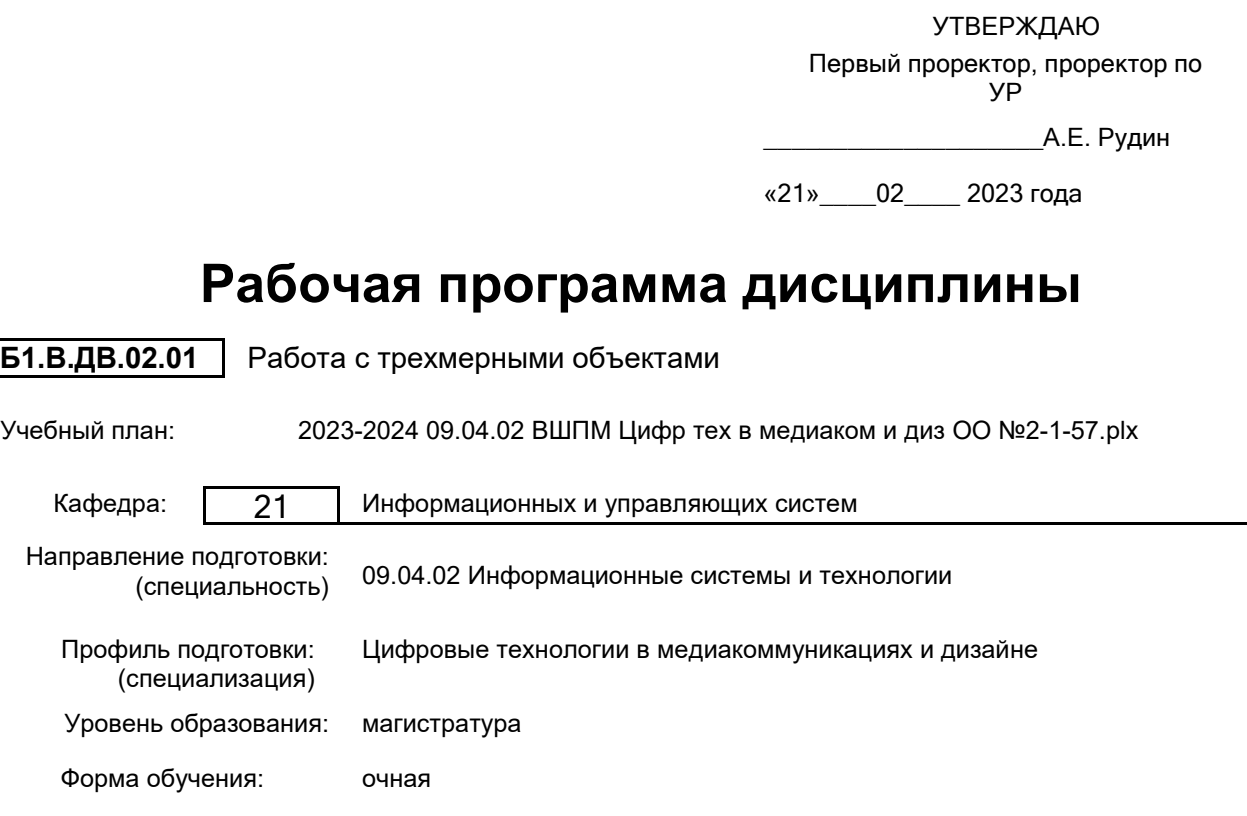

# **План учебного процесса**

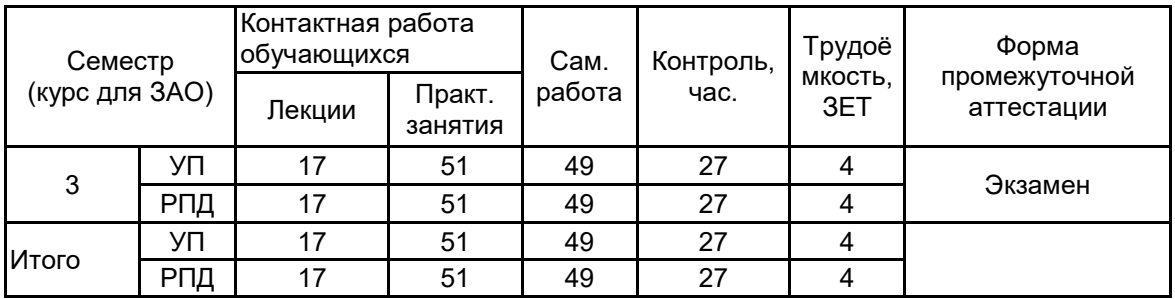

Рабочая программа дисциплины составлена в соответствии с федеральным государственным образовательным стандартом высшего образования по направлению подготовки 09.04.02 Информационные системы и технологии, утверждённым приказом Минобрнауки России от 19.09.2017 г. № 917

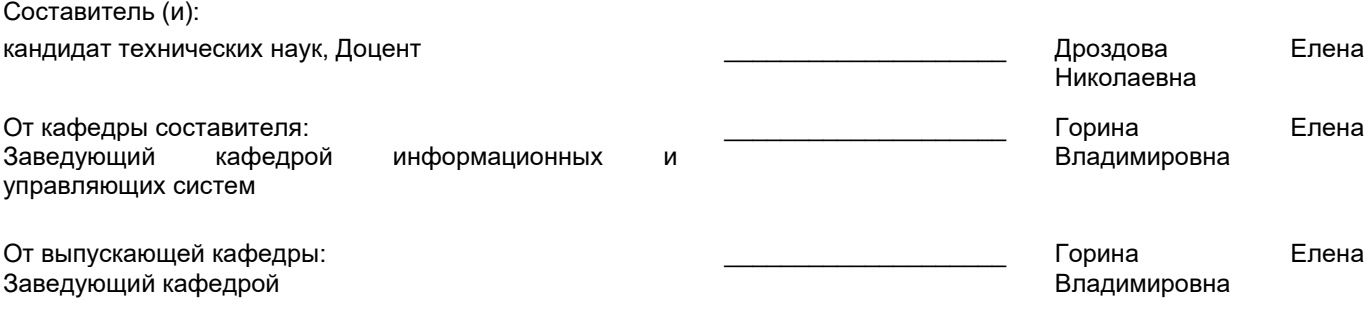

\_\_\_\_\_\_\_\_\_\_\_\_\_\_\_\_\_\_\_\_\_\_\_\_\_\_\_\_\_\_\_\_\_\_\_\_\_\_\_\_\_\_\_\_\_\_\_\_\_\_\_\_\_\_\_\_\_\_\_\_\_\_\_\_

Методический отдел:

# **1 ВВЕДЕНИЕ К РАБОЧЕЙ ПРОГРАММЕ ДИСЦИПЛИНЫ**

**1.1 Цель дисциплины:** Сформировать компетенции обучающегося в области трехмерного моделирования, визуализации графических сцен и анимации 3D моделей.

#### **1.2 Задачи дисциплины:**

- Научить программному созданию моделей
- Показать программный интерфейс управления созданными моделями
- Освоить программирование пользовательского интерфейса в среде Blender

### **1.3 Требования к предварительной подготовке обучающегося:**

Предварительная подготовка предполагает создание основы для формирования компетенций, указанных в п. 2, при изучении дисциплин:

Теория информационных технологий в дизайне

Теоретические основы информатики

Информационные аспекты дизайна

Дополнительные главы информатики

### **2 КОМПЕТЕНЦИИ ОБУЧАЮЩЕГОСЯ, ФОРМИРУЕМЫЕ В РЕЗУЛЬТАТЕ ОСВОЕНИЯ ДИСЦИПЛИНЫ**

**ПК-2: Способен проводить концептуальное проектирование графического пользовательского интерфейса в сфере медиакоммуникаций и дизайна**

**Знать:** Методологии проектирования трехмерных моделей; инструментальные средства для разработки трехмерных объектов

**Уметь:** Выбирать, способы анимации трехмерных объектов и персонажей на компьютере

**Владеть:** Навыками по обработке двухмерных и трехмерных объектов

# **3 РЕЗУЛЬТАТЫ ОБУЧЕНИЯ ПО ДИСЦИПЛИНЕ**

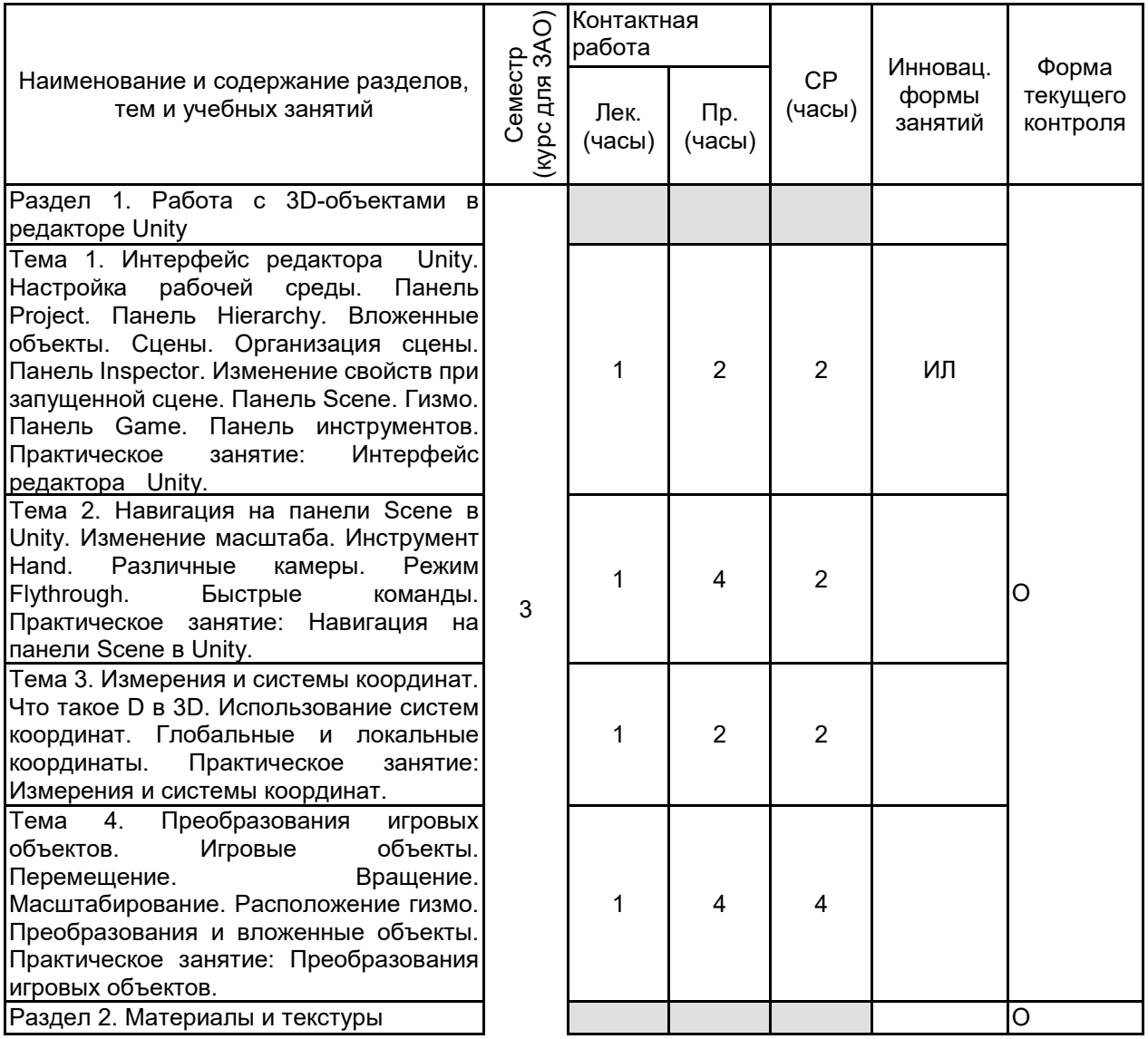

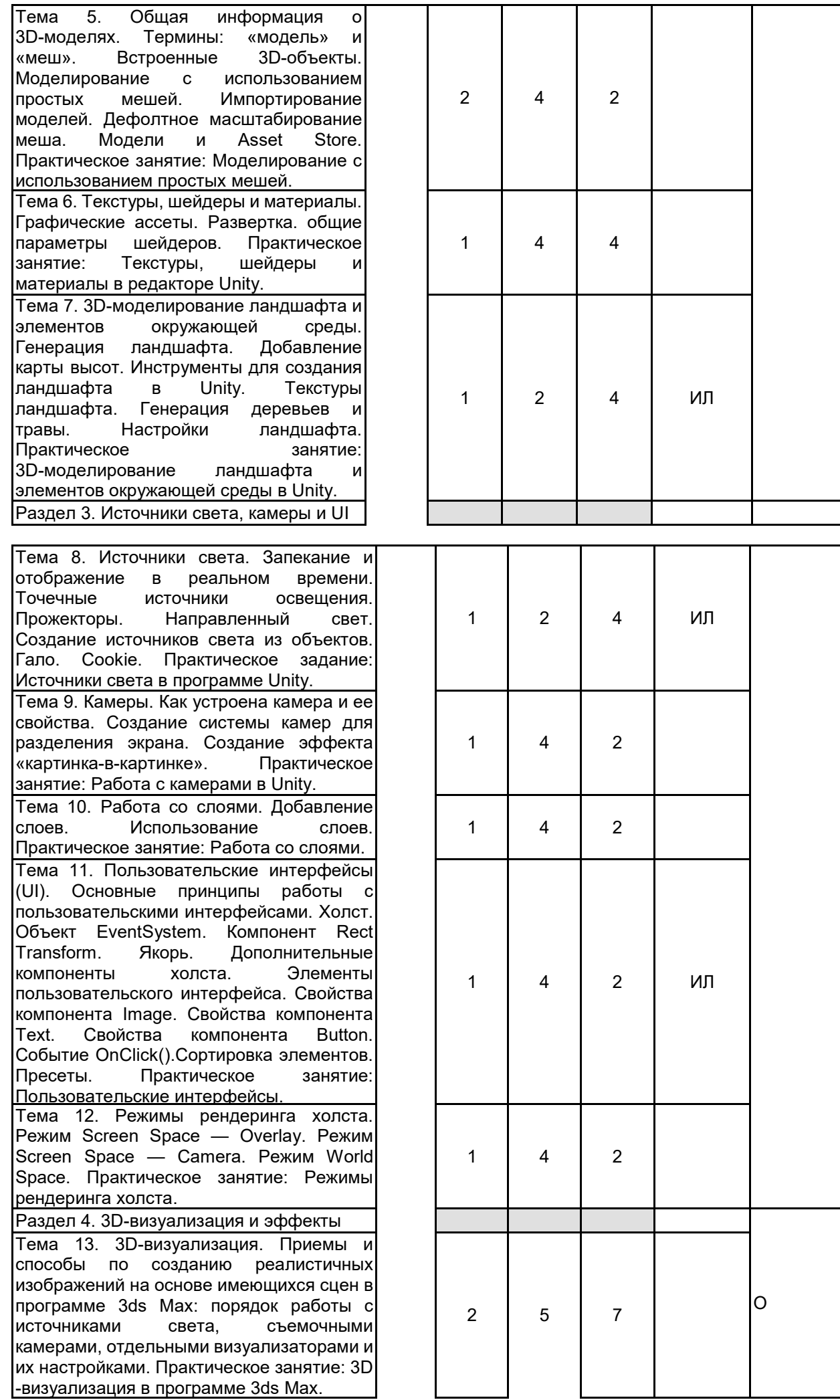

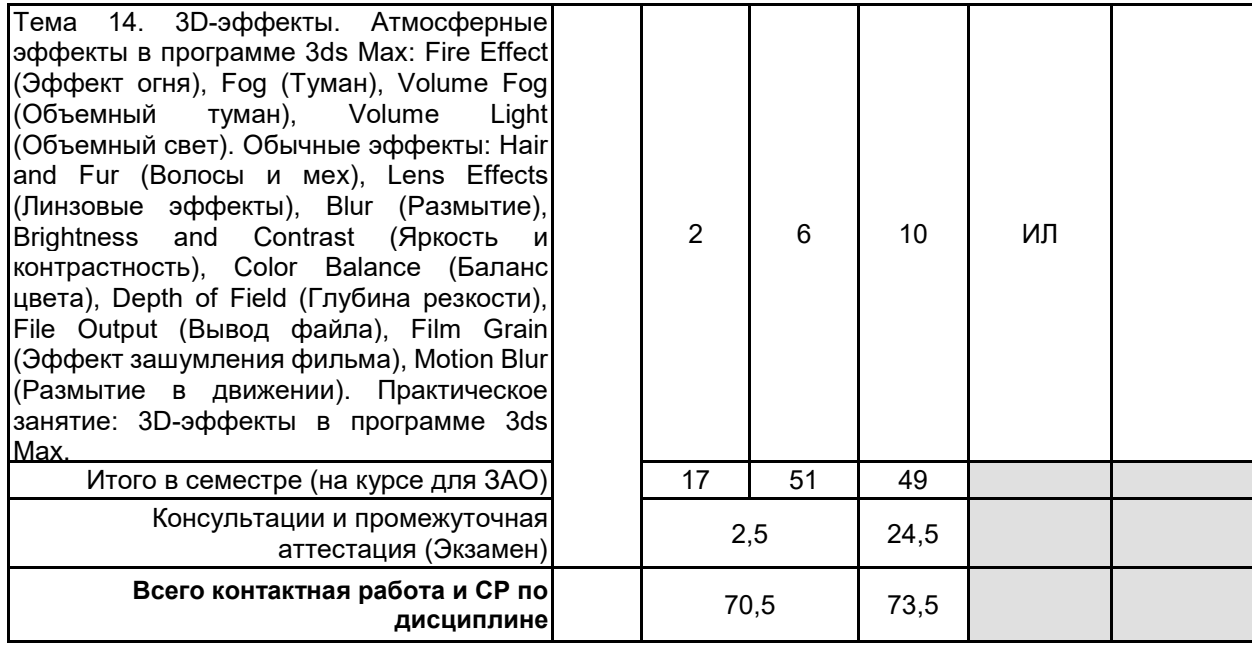

# **4 КУРСОВОЕ ПРОЕКТИРОВАНИЕ**

Курсовое проектирование учебным планом не предусмотрено

# **5. ФОНД ОЦЕНОЧНЫХ СРЕДСТВ ДЛЯ ПРОВЕДЕНИЯ ПРОМЕЖУТОЧНОЙ АТТЕСТАЦИИ**

### **5.1 Описание показателей, критериев и системы оценивания результатов обучения 5.1.1 Показатели оценивания**

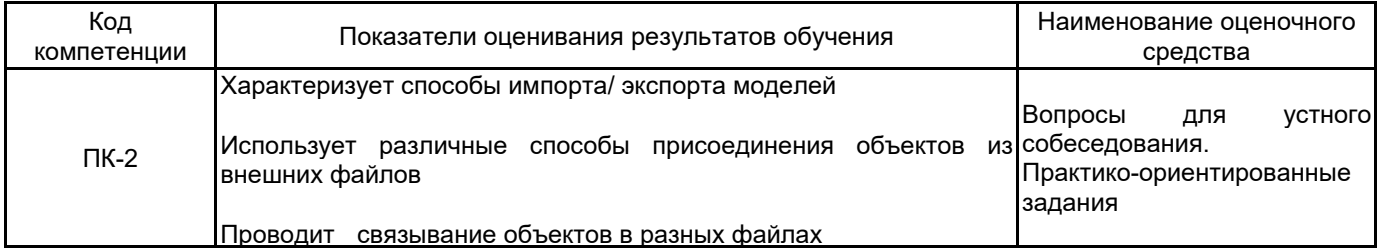

# **5.1.2 Система и критерии оценивания**

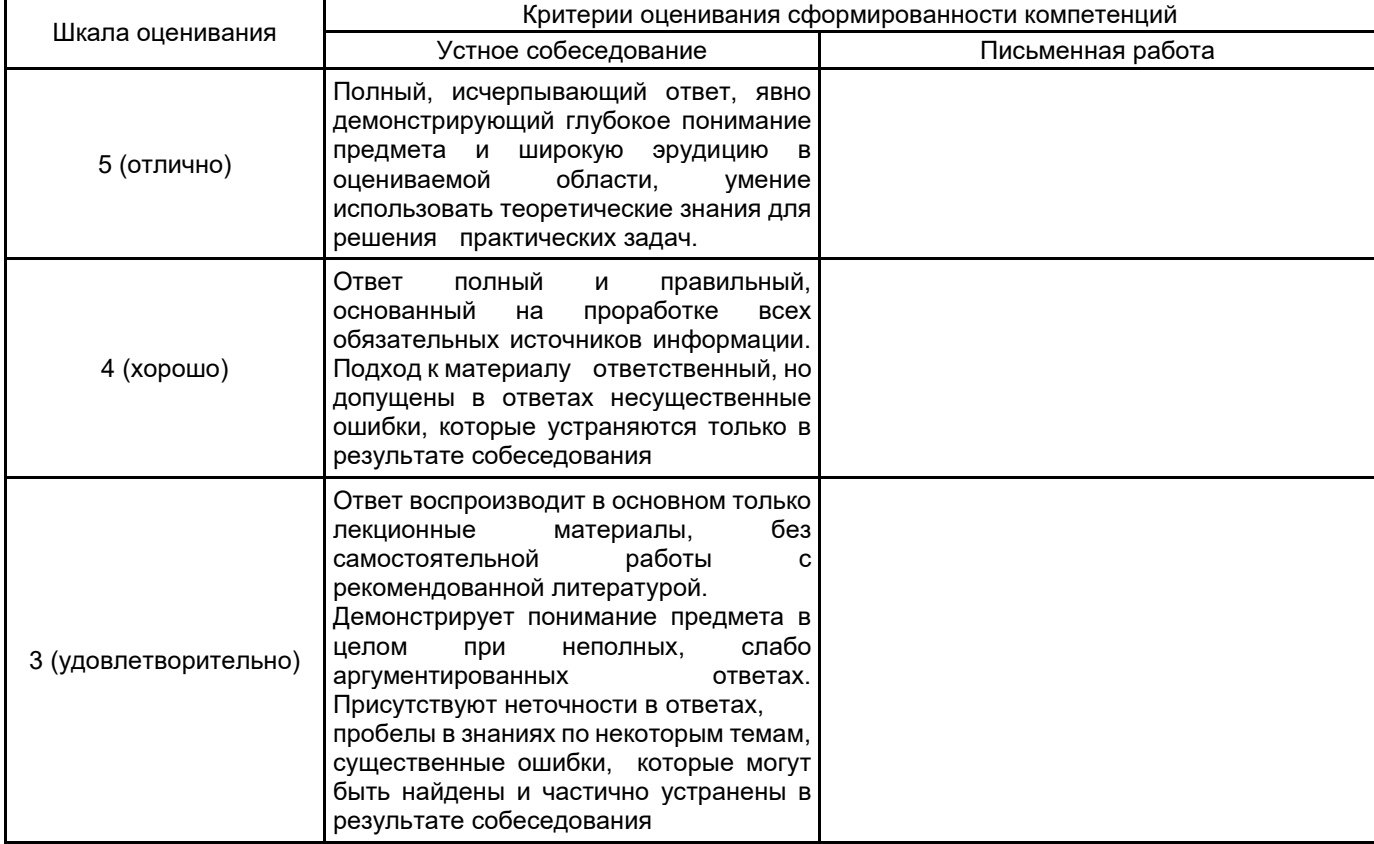

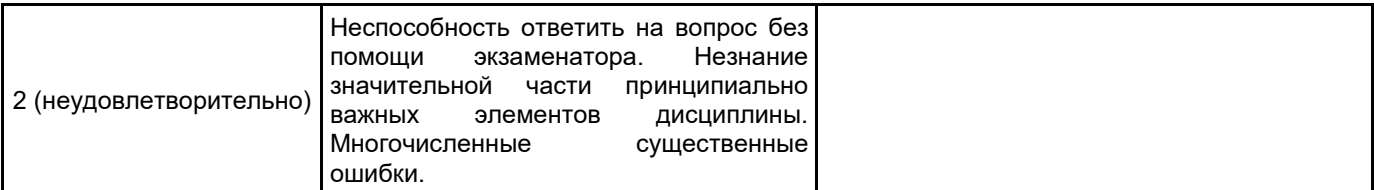

# **5.2 Типовые контрольные задания или иные материалы, необходимые для оценки знаний, умений, навыков и (или) опыта деятельности**

# **5.2.1 Перечень контрольных вопросов**

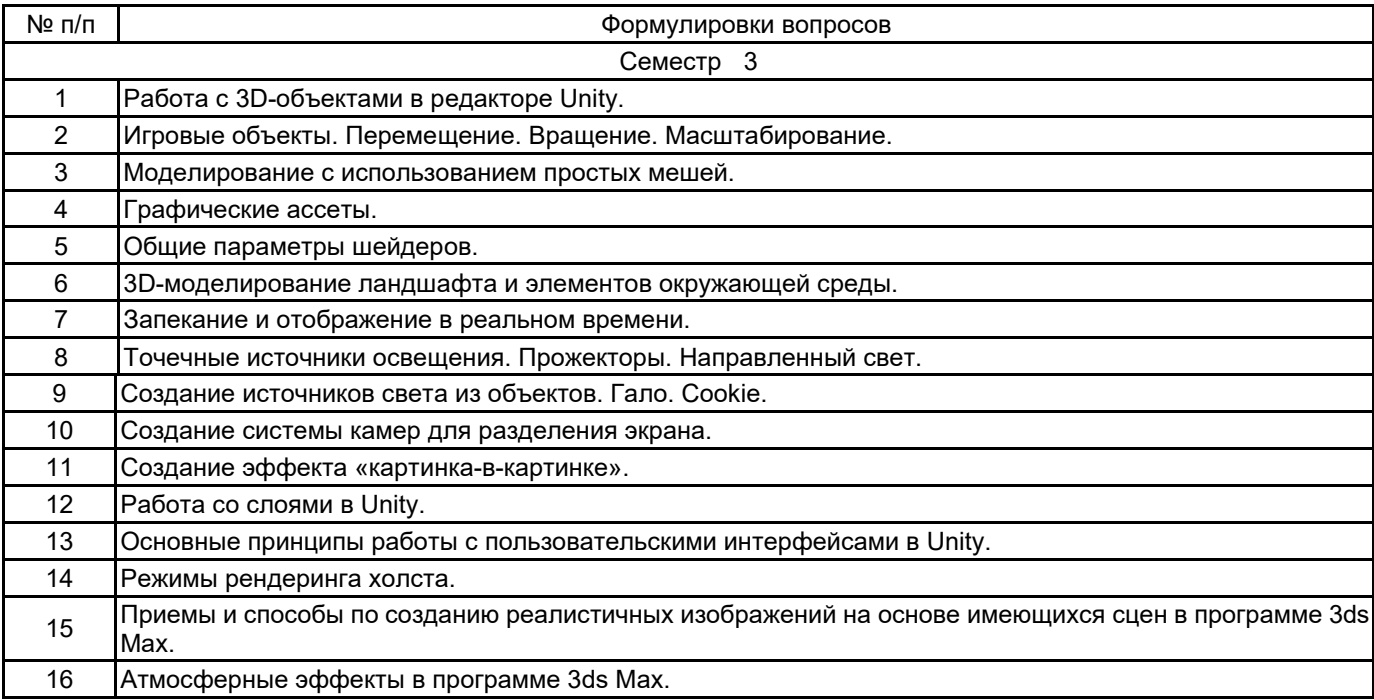

#### **5.2.2 Типовые тестовые задания**

не предусмотрено

#### **5.2.3 Типовые практико-ориентированные задания (задачи, кейсы)**

1. Cоздайте в Unity сцену с динамическим точечным освещением. Установите тип Hard Shadows (Жесткие тени) для тени от точечного источника. Поэкспериментируйте со свойствами точечного источника света. Объясните, как изменение цвета, диапазона и интенсивности влияет на результат.

2. Cоздайте сцену с освещением от прожектора. Поэкспериментируйте со свойствами прожектора. Объясните, как изменение дистанции, интенсивности и угла освещения влияет на результат.

3. Cоздайте сцену с направленным освещением. Поэкспериментируйте со свойствами направленного света. Объясните, как цвет и интенсивность влияют на внешний вид сцены.

4. Добавьте к источнику света cookie, чтобы определить форму его излучения. В качестве текстуры можете использовать любое изображение, предварительно настроив его.

5. Создайте систему из двух камер для разделения экрана.

6. Создайте эффект разделения экрана «картинка-в-картинке» так, чтобы одна камера выводила изображение поверх другой в определенной области.

7. Используйте слои, чтобы определить, что видит или не видит конкретная камера, чтобы создать пользовательский визуальный эффект с помощью нескольких камер для одного зрителя.

8. Используйте слои для отключения освещения определенных объектов, чтобы создать собственный пользовательский интерфейс с применением системы затенения или сложной системы освещения.

9. Создайте в Unity новый проект, добавьте на сцену сферу, четыре источника света и четыре камеры, направленные на сферу. Измените точки обзора всех камер так, чтобы добиться эффекта разделения экрана со всеми четырьмя камерами. Каждая камера должна выводить изображение в своем углу экрана, занимая одну четверть размера экрана.

10. Продемонстрируйте на конкретном примере работу атмосферного 3D-эффекта Fire Effect (Эффект огня) в программе 3ds Max.

#### **5.3 Методические материалы, определяющие процедуры оценивания знаний, умений, владений (навыков и (или) практического опыта деятельности)**

### **5.3.1 Условия допуска обучающегося к промежуточной аттестации и порядок ликвидации академической задолженности**

Проведение промежуточной аттестации регламентировано локальным нормативным актом СПбГУПТД «Положение о проведении текущего контроля успеваемости и промежуточной аттестации обучающихся»

#### **5.3.2 Форма проведения промежуточной аттестации по дисциплине**

Устная  $\vert$  +  $\vert$  Письменная  $\vert$  Компьютерное тестирование  $\vert$  Иная

**5.3.3 Особенности проведения промежуточной аттестации по дисциплине**

При проведении экзамена время, отводимое на подготовку к ответу, составляет не более 40 мин. Для выполнения практического задания обучающему предоставляется необходимая справочная информация. Сообщение результатов обучающемуся производится непосредственно после устного ответа.

# **6. УЧЕБНО-МЕТОДИЧЕСКОЕ И ИНФОРМАЦИОННОЕ ОБЕСПЕЧЕНИЕ ДИСЦИПЛИНЫ**

## **6.1 Учебная литература**

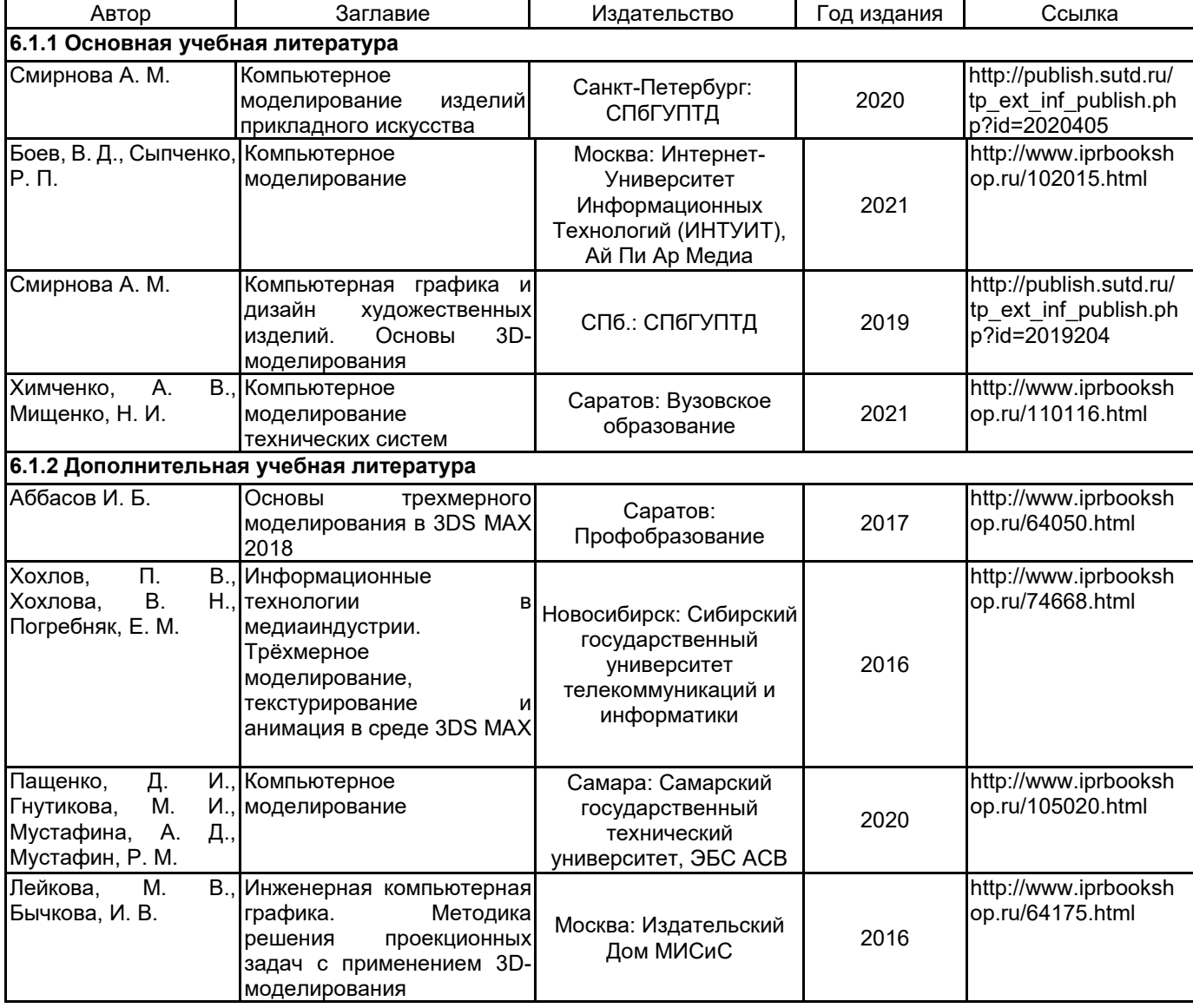

# **6.2 Перечень профессиональных баз данных и информационно-справочных систем**

Портал Росстандарта по стандартизации [Электронный ресурс]. URL: http://standard.gost.ru/wps/portal/

### **6.3 Перечень лицензионного и свободно распространяемого программного обеспечения**

Microsoft Windows Microsoft Office Standart Russian Open No Level Academic 3ds MAX

# **6.4 Описание материально-технической базы, необходимой для осуществления образовательного процесса по дисциплине**

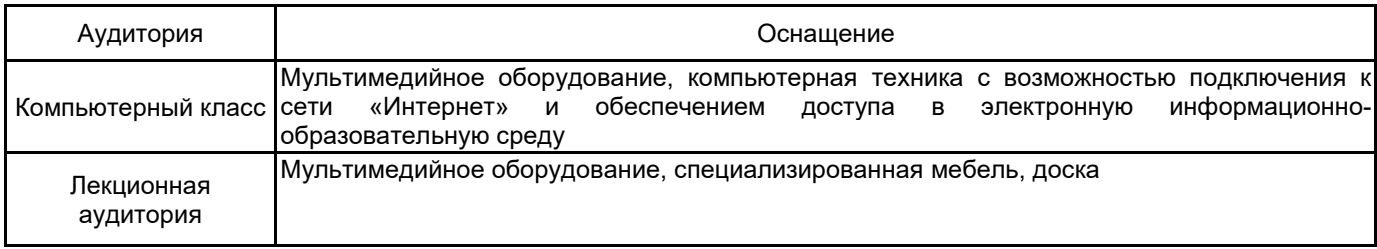